ПрофКиП

# **Установки высоковольтные испытательные пробойные ПрофКиП**

**УПУ-1 УПУ-5 УПУ-6 УПУ-10 УПУ-15 УПУ-21 УПУ-22 УПУ-24 УПУ-200 УПУ-300 УПУ-500**

# Руководство по эксплуатации Удаленное управление и программирование прибора версия 1.0

Москва, 2019 г.

# Оглавление

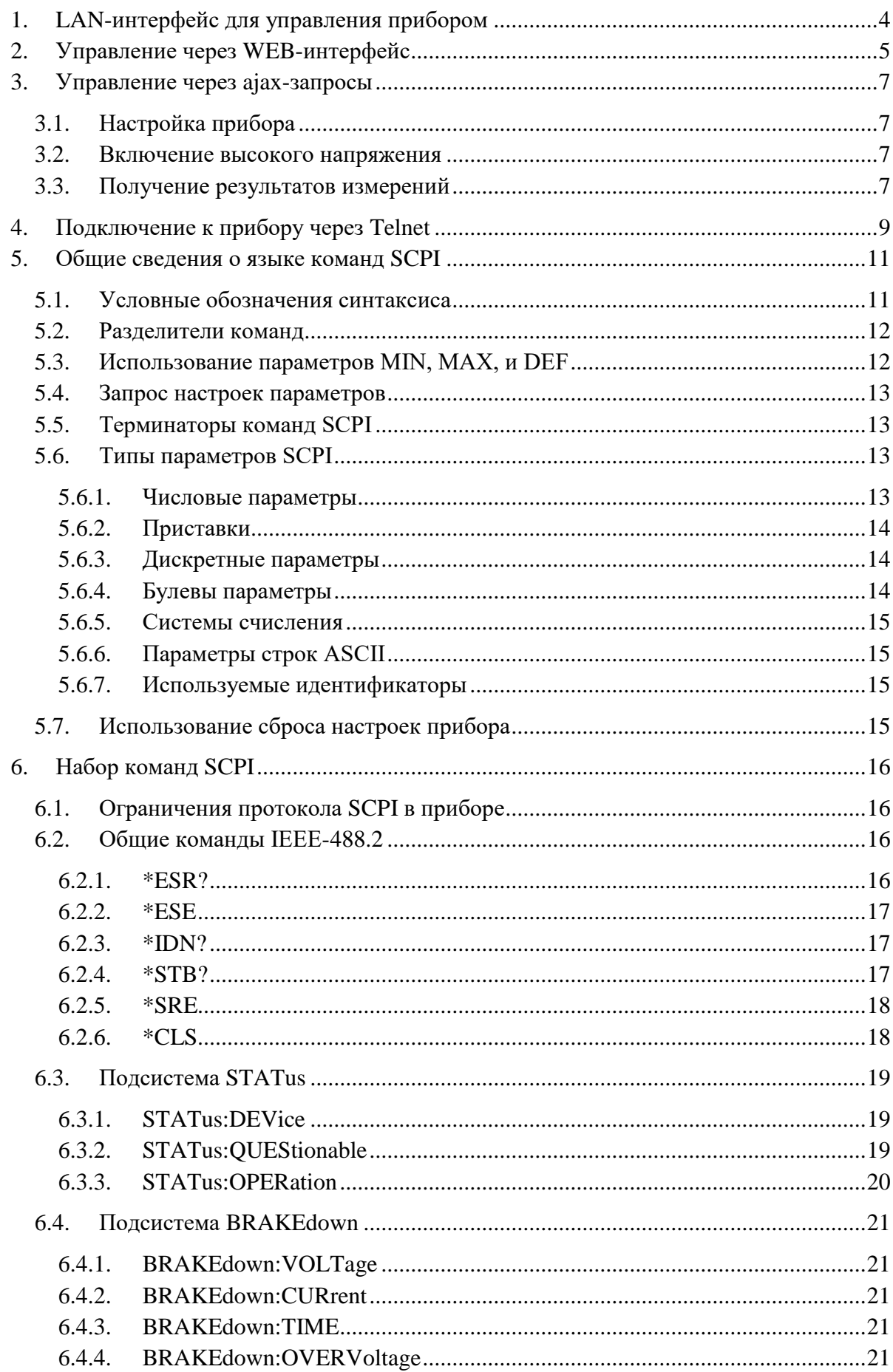

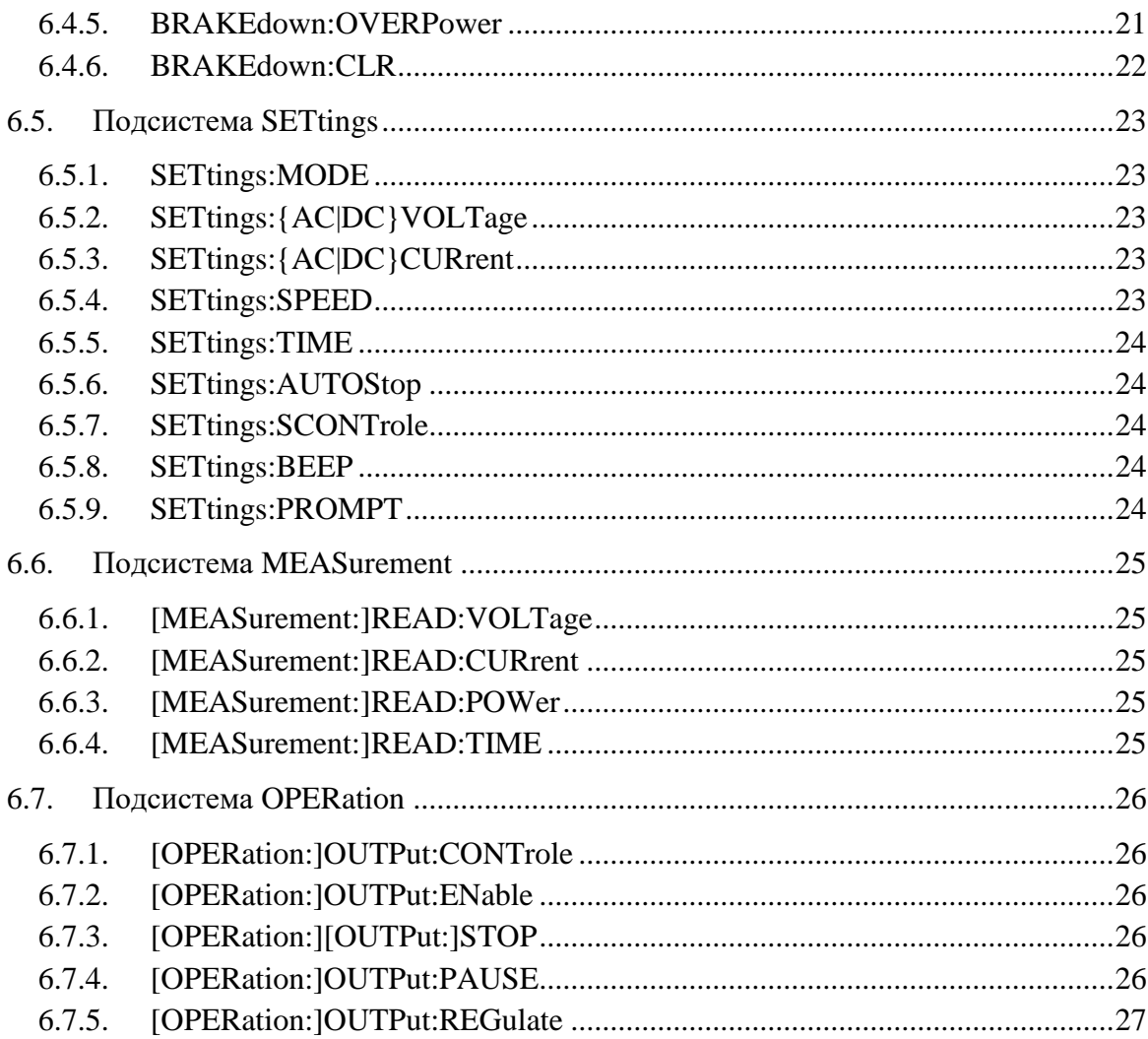

## **1. LAN-интерфейс для управления прибором**

<span id="page-3-0"></span>Прибор имеет 3 варианта удаленного управления через сеть LAN:

- Web-страница;
- $\bullet$  запросы ајах;
- SCPI командный интерфейс через Telnet.

Для исключения конфликтов рекомендуется одновременно осуществлять управление только одним из вариантов, а так же исключить управление прибором с передней панели при удаленном управлении. При получении прибором запросов удаленного управления на экране прибора загорается надпись «ДУ».

Прибор осуществляет работу через протокол TCP/IP v4 с поддержкой DHCP. В настройках прибора задаются:

- MAC-адрес (2:55:58:10:20:24 по-умолчанию)
- DHCP включить / выключить
	- o ip-адрес (192.168.0.40 по-умолчанию)
	- o host-адрес (192.168.0.1 по-умолчанию)
	- o маска сети (255.255.255.0 по-умолчанию)
- порт web-сервера (80 по-умолчанию)
- порт SCPI-telnet  $(5024$  по-умолчанию)

Для настройки LAN во время загрузки прибора нажмите кнопку МЕНЮ на передней панели прибора. В появившемся меню настройте LAN в соответствии с параметрами сети предприятия.

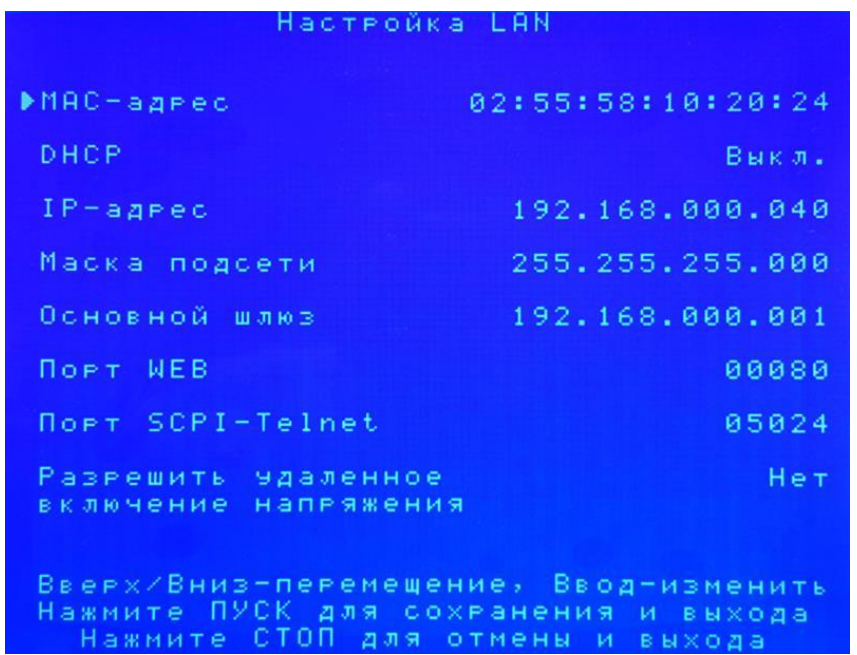

Обратите внимание, что для возможности удаленного включения высокого напряжения необходимо разрешить удаленное включение в настройках LAN.

## **2. Управление через WEB-интерфейс**

<span id="page-4-0"></span>Для проведения дистанционных измерений и управления прибором через локальную сеть Ethernet необходимо выполнить следующее:

- подключите прибор к локальной сети предприятия через разъём LAN на задней панели прибора при помощи кабеля патч-корда UTP 5e кат. с разъёмами RJ-45;
- при необходимости измените в настройках прибора IP-адрес, host-адрес или другие сетевые настройки на подходящие для локальной сети предприятия;
- при необходимости измените в настройках порты для подключения к прибору на разрешенные политикой безопасности сети;
- при необходимости измените в настройках MAC-адрес прибора в случае возникновения конфликтов MAC-адресов в сети;
- запустите на любом ПК, подключенном к сети, интернет-браузер и введите в строку адреса локальный адрес прибора, и, при необходимости, его порт.

**Примечание**: возможно так же подключение прибора напрямую к ПК через Ethernet (режим точка-точка).

Интерфейс имеет виртуальное изображение экрана прибора и список основных настроек. Обновление информации на виртуальном экране происходит раз в секунду.

Дистанционный интерфейс управления прибором показан на следующем рисунке:

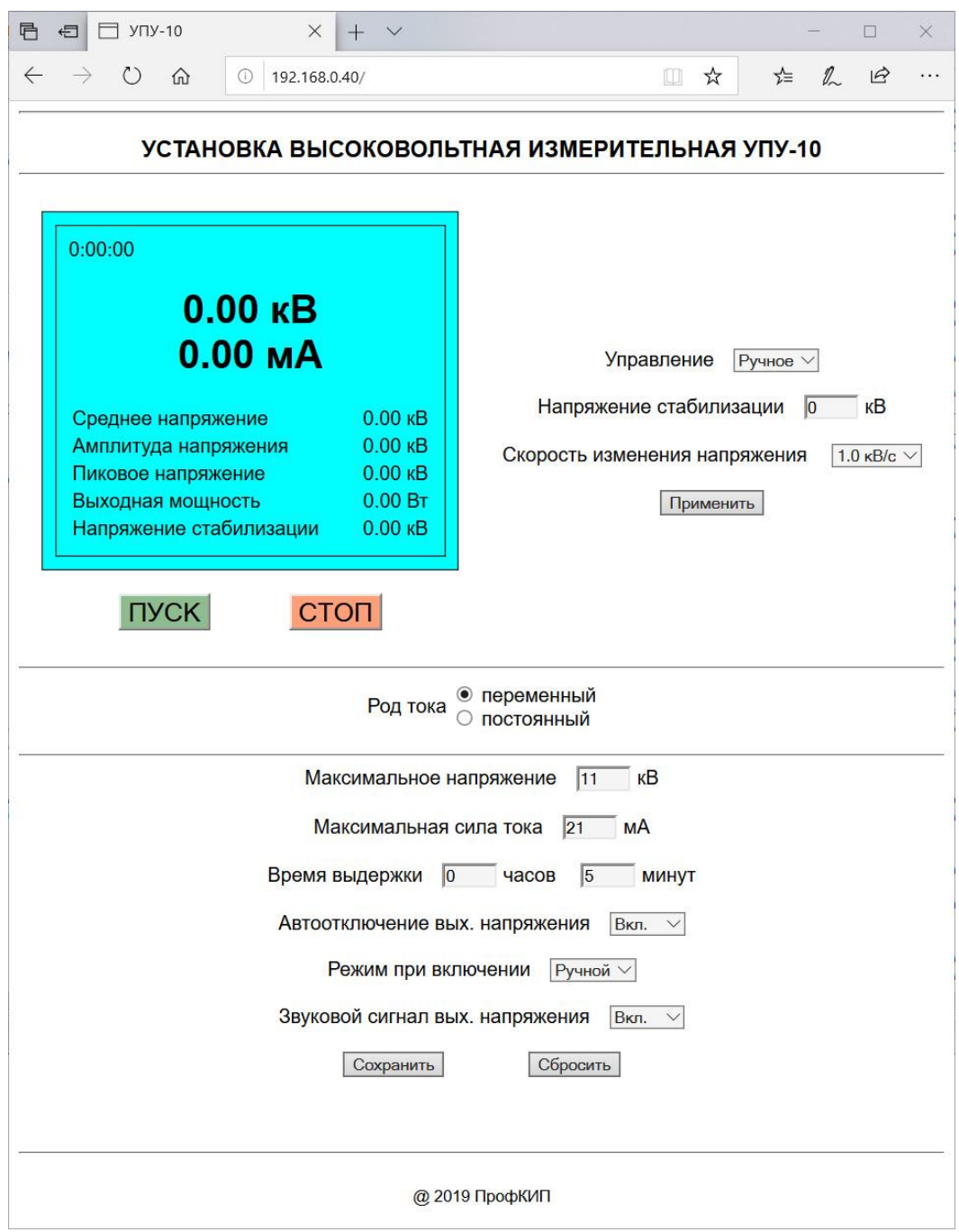

Кнопки ПУСК и СТОП позволяют дистанционно включать выходное напряжение (если разрешено в настройках).

Справа расположены кнопки для управления выходным напряжением прибора. При ручном управлении введите напряжение стабилизации – желаемое напряжение на выходе прибора. При автоматическом управлении напряжение стабилизации устанавливается равным максимальному напряжению (настройки ниже). Так же можно задать скорость изменения напряжения.

В нижнем блоке настроек задаются общие настройки испытаний. Данные настройки дублируют настройки в меню прибора.

Кнопка СБРОСИТЬ осуществляет восстановление всех настроек, которые в текущий момент применены в приборе.

## **3. Управление через ajax-запросы**

## <span id="page-6-1"></span><span id="page-6-0"></span>**3.1. Настройка прибора**

Для изменения рода тока используйте следующие запросы:

GET /ACDC=**AC** HTTP/1.1 GET /ACDC=**DC** HTTP/1.1

Для настройки прибора используйте запрос формата:

```
GET /Max_V=U Max_I=I Time_h=H Time_m=M Auto_off=A Cntrl_g=C Beep=B Save
HTTP/1.1
```
где  $U$  – максимальное напряжение (кВ);

I – максимальный ток (мА);

H и M – время выдержки часов и минут;

 $A$  – автоотключение выходного напряжения  $(0 - B)$ ыкл,  $1 - B$ кл);

C – режим при включении (0 – авто, 1 – ручной);

 $B -$ звуковой сигнал (0 – выкл, 1 – вкл).

Например:

```
GET /Max V=3.1 Max I=7 Time h=4 Time m=17 Auto off=0 Cntrl q=0 Beep=0 Save
HTTP/1.1
```
Для настройки режима стабилизации прибора используйте запрос типа:

```
GET /Cntrl_w=W V_reg=V Speed=S Apply HTTP/1.1
```
где W – управление  $(0 -$ авто,  $1 -$  ручной);

V – напряжение стабилизации (кВ);

S – скорость изменения (числа от 0 до 4).

Например:

GET / Cntrl w=0 V reg=1.56 Speed=4 Apply HTTP/1.1

Регистр символов во всех запросах имеет значение.

## <span id="page-6-2"></span>**3.2. Включение высокого напряжения**

Для включения высокого напряжения используйте запрос типа:

```
GET /StartBTN HTTP/1.1
```
Для выключения высокого напряжения используйте запрос типа:

```
GET /StopBTN HTTP/1.1
```
## <span id="page-6-3"></span>**3.3. Получение результатов измерений**

Для динамического получения и отображения данных с прибора используются ajaxзапросы типа:

```
GET /measure HTTP/1.1
```
В ответ прибор высылает строку следующего вида:

HTTP/1.0 200 OK\r\n\r\n**U**\n**I**\n**M**\n**A**\n**P**\n**W**\n**S**\n**h**\n**m**\n**s**\n**E**\n

где U – результат измерения напряжения (кВ);

I – результат измерения тока (мА);

M – среднее напряжение (кВ);

A – амплитуда напряжения (кВ);

P – пиковое напряжение (кВ);

W – выходная мощность (Вт);

S – напряжение стабилизации (кВ);

h – время выдержки напряжения (часов);

m – время выдержки напряжения (минут);

s – время выдержки напряжения (секунд);

E – наличие ошибок (0 – нет ошибок, 1 – есть ошибки).

Например:

 $HTTP/1.0 200 OK\r\n\n\ldots 5\n3.4\nn-4.5\n0.02\nn-4.6\n15.3\n4.5\n0\n2\n59\n0\nn$ 

Если в ответе указано о наличии ошибок, то загрузите страницу прибора для получения информации об ошибке.

#### Подключение к прибору через Telnet  $\blacktriangle$

<span id="page-8-0"></span>Протокол Telnet предоставляет возможность обмена информацией через LAN. При помощи клиентского приложения Telnet, запущенного на ПК подключенном к LAN, создается соединение с прибором. Соединение, установленное между ПК и прибором, отображается в пользовательском интерфейсе в виде SCPI> в командной строке.

Использование протокола Telnet для отправки команд прибору с ПК похоже на взаимодействие по интерфейсу GPIB. Вы устанавливаете соединение с прибором и затем отправляете команды или получаете данные от прибора при помощи набора команд SCPI. Соединение интерактивное: одна команда в один момент времени.

В операционных системах Windows используется интерфейс в виде командной строки для клиентского приложения Telnet. Для большей информации ознакомьтесь со справкой приложения Telnet.

Использование Telnet через командную строку MS-DOS:

- 1) На ПК нажмите CTAPT > Программы > Служебные-Windows > Командная строка.
- 2) В командной строке наберите:

telnet

3) Нажмите Ввод. На экране отобразится окно приложения Telnet:

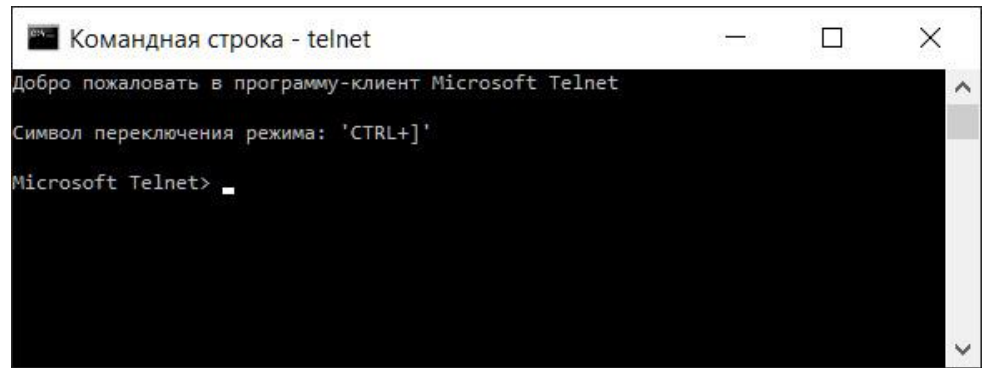

4) В командной строке Telnet наберите:

open XXX.XXX.XXX.XXX 5024

где вместо XXX.XXX.XXX.XXX укажите IP-адрес прибора и порт 5024. Вы увидите на экране ответ, похожий на следующее:

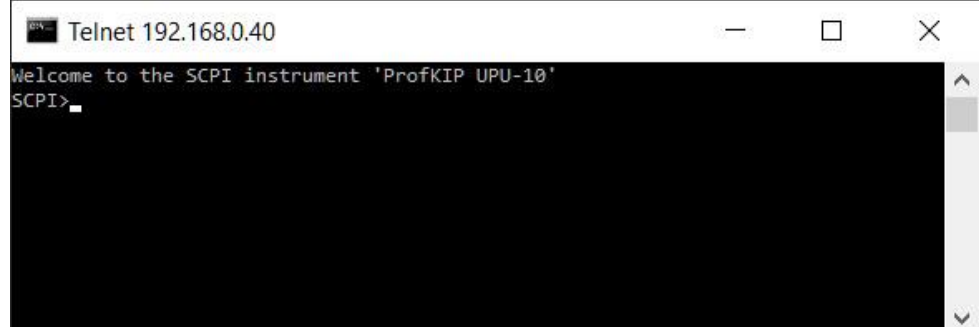

5) В командной строке SCPI> введите команду SCPI. Например, команду:

 $*$  IDN?

выдаст название компании-производителя которая прибора, номер модели, аппаратную версию, программную версию и серийный номер прибора.

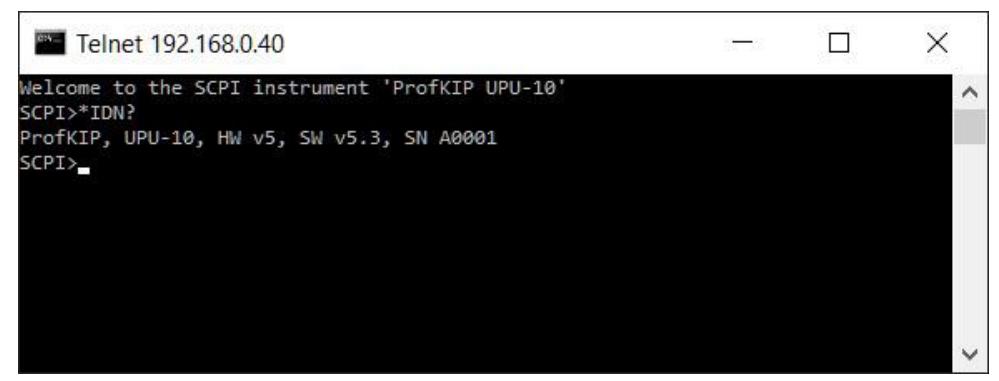

- 6) Для закрытия подключения SCPI> нажмите одновременно клавиши Ctrl + ].
- 7) Чтобы и разорвать соединение с прибором и выйти из приложения Telnet наберите в командной строке Telnet команду:

quit

## **5. Общие сведения о языке команд SCPI**

<span id="page-10-0"></span>Прибор поддерживает язык команд SCPI. SCPI (стандартные команды для программируемых приборов) – язык команд для приборов с использованием ASCII, предназначенный для работы с диагностическими и измерительными приборами. В основе команд SCPI лежит иерархическая структура, называемая *системой с древовидной структурой*. В этой системе связанные команды группируются вместе под общим узлом или корнем, таким образом формируются *подсистемы*. В качестве примера системы с древовидной структурой ниже приведена часть подсистемы OUTPut.

```
OUTPut:
```

```
SYNC {OFF|0|ON|1}
SYNC:
      MODE {NORMal|CARRier}
      POLarity {NORMal|INVerted}
```
**OUTPut** является ключевым словом уровня администратора, **SYNC** является ключевым словом второго уровня, **MODE** и **POLarity** являются ключевыми словами третьего уровня. Двоеточие ( **:** ) используется для разделения ключевого слова команды и ключевого слова более низкого уровня.

Максимальная длина строки – 255 символов.

## <span id="page-10-1"></span>**5.1. Условные обозначения синтаксиса**

Формат, используемый для отображения команд, приведен ниже.

[SOURce[1|2]:]VOLTage:UNIT {VPP|VRMS|DBM} [SOURce[1|2]:]FREQuency:CENTer {<frequency>|MINimum|MAXimum|DEFault}

В синтаксисе командного языка большинство команд (и некоторые параметры) представлены в виде комбинации букв верхнего и нижнего регистра. Буквы верхнего регистра используются для сокращенного написания команды. Для коротких строк программы можно отправлять сокращенную форму. Чтобы программа удобнее читалась, можно отправлять полную форму.

Например, в приведенном операторе синтаксиса допустимы обе формы – VOLT и VOLTAGE. Можно использовать строчные и прописные буквы. Поэтому допустимо употребление VOLTAGE, volt и Volt. Другие формы, например VOL и VOLTAG являются недопустимыми, и при их использовании генерируется ошибка. Регистр символов в командах не важен, строчные буквы в данном описании используются для обозначения полной и сокращенной форм написания команд.

- В фигурные скобки ( **{ }** ) заключаются доступные для выбора параметры для конкретной командной строки. Фигурные скобки не отправляются с командной строкой.
- С помощью вертикальной черты ( **|** ) разделяются несколько доступных для выбора параметров для данной командной строки. Например, {VPP|VRMS|DBM} в приведенной выше команде указывает на то, что можно задать единицы измерения "VPP", "VRMS" или "DBM". Черта не отправляется с командной строкой.
- Треугольные скобки во втором примере ( **< >** ) указывают на то, что следует задать значение для заключенного в скобки параметра. Например, в приведенном выше операторе синтаксиса параметр <*frequency*> заключен в треугольные скобки. Скобки не отправляются с командной строкой. Следует задать значение для параметра (например, "FREQ:CENT 1000"), если не выбран другой параметр, указанный в синтаксисе (например, "FREQ:CENT MIN").
- Некоторые элементы синтаксиса (например, узлы и параметры) заключены в квадратные скобки ( **[ ]** ). Это указывает на то, что элемент является необязательным и его можно пропустить. Скобки не отправляются с командной строкой. Если значение для необязательного параметра не задано, прибор выберет значение по умолчанию. В примерах выше "SOURce[1|2]" указывает на то, что к каналу источника 1 можно обратиться с помощью команд "SOURce", "SOURce1", "SOUR1" или "SOUR". Кроме того, поскольку весь узел SOURce является необязательным (в скобках), к каналу 1 можно обратиться, полностью пропустив узел SOURce. Это можно сделать потому, что канал 1 является каналом по умолчанию для узла SOURce. С другой стороны, чтобы обратиться к каналу 2, в строках программы необходимо указать "SOURce2" или "SOUR2".

## <span id="page-11-0"></span>**5.2. Разделители команд**

Двоеточие ( : ) используется для разделения ключевого слова команды и ключевого слова более низкого уровня.

Для разделения параметра и ключевого слова команды используется пробел. Если для команды требуется указать несколько параметров, параметры, указываемые друг за другом, разделяются с помощью запятой, как показано ниже.

APPL:SIN 455E3,1.15,0.0

В этом примере команда APPLy задает синусоидальный сигнал с частотой 455 кГц, амплитудой 1,15 В и смещением постоянного тока 0,0 В.

Точка с запятой ( **;** ) используется для разделения команд в пределах одной подсистемы, а также с ее помощью можно сократить ввод. Например, отправка командной строки

```
TRIG:SOUR EXT; COUNT 10
```
равнозначна отправке двух следующих команд

```
TRIG:SOUR EXT
TRIG:COUNT 10
```
## <span id="page-11-1"></span>**5.3. Использование параметров MIN, MAX, и DEF**

Для большинства команд можно использовать "MIN" или "MAX" вместо параметра. В некоторых случаях можно также использовать "DEF". В качестве примера рассмотрим следующую команду.

```
[SOURce[1|2]:]APPLy:DC [{<frequency>|DEF} [,{<amplitude>|DEF} 
[,{<offset>|MIN|MAX|DEF}]]]
```
Вместо выбора определенного значения для параметра <offset> можно использовать MIN, чтобы задать для смещения минимальное значение, или MAX, чтобы задать для смещения максимальное значение. Также можно задать параметр DEF, чтобы задать для каждого параметра значение по умолчанию: <frequency>, <amplitude> и <offset>.

#### <span id="page-12-0"></span> $5.4.$ Запрос настроек параметров

Можно выполнить запрос текущего значения большинства параметров, добавив к записи команды вопросительный знак (?). Например, при использовании следующей команды для количества запусков задается значение 10.

```
TRIG: COUN 10
```
Можно запросить значение количества, отправив следующую команду.

```
TRIG: COUN?
```
Можно запросить допустимое минимальное и максимальное значение количества с помощью следующей команды.

TRIG: COUN? MIN TRIG: COUN? MAX

#### <span id="page-12-1"></span> $5.5.$ **Терминаторы команд SCPI**

Командная строка, отправляемая на прибор, должна быть ограничена <символом новой строки> (<NL>, 0x0D). Сообщение IEEE.488 EOI (End-Or-Identify - конец или идентификация) интерпретируется как символ <NL> и может использоваться для завершения командной строки вместо символа <NL>. Также допускается использование символа <NL> после символа <возврата каретки> (<CR>, 0x0A). Ограничение командной строки всегда будет сбрасывать текущий путь команды SCPI на корневой уровень.

Для каждого сообщения SCPI, которое включает запрос и отправляется на прибор, прибор завершает ответное сообщение символом <NL> или символом перевода строки (EOI). Например, при отправке запроса "DISP:TEXT?" отклик будет завершен с помощью символа <NL>, следующего за блоком данных, включенным в ответное сообщение. Если сообщение SCPI включает несколько запросов, разделенных точкой с запятой (например, "DISP?;DISP:TEXT?"), ответное сообщение также будет завершено символом  $\langle NL \rangle$ , следующим за откликом на последний запрос. В любом случае программа должна считать этот символ <NL> в ответном сообщении, прежде чем на прибор будет отправлена другая команда, в противном случае произойдет ошибка.

#### <span id="page-12-2"></span> $5.6.$ Типы параметров SCPI

Язык SCPI определяет несколько форматов данных, которые можно использовать в программных сообщениях и ответных сообщениях.

#### <span id="page-12-3"></span>5.6.1. Числовые параметры

Команды, для которых требуются числовые параметры, будут принимать десятичные представления чисел, включая необязательные знаки, десятичные точки и научное представление. Специальные значения для числовых параметров, например MIN, MAX и DEF, также допустимы. С числовыми параметрами можно также отправлять приставки единиц измерения (например, M, k, m или u). Если команда принимает только определенные значения, прибор автоматически округлит входные числовые параметры для допустимых значений. В следующей команде для значения частоты требуется числовой параметр.

[SOURce[1|2]:]FREQuency:CENTer {<frequency>|MINimum|MAXimum}

## <span id="page-13-0"></span>**5.6.2. Приставки**

Стандарт SCPI допускает ввод числовых параметров с приставками единиц измерения. Поскольку синтаксический анализатор SCPI не учитывает регистр символов, можно спутать некоторые обозначения, например букву "M" (или "m"). Варианты приставок

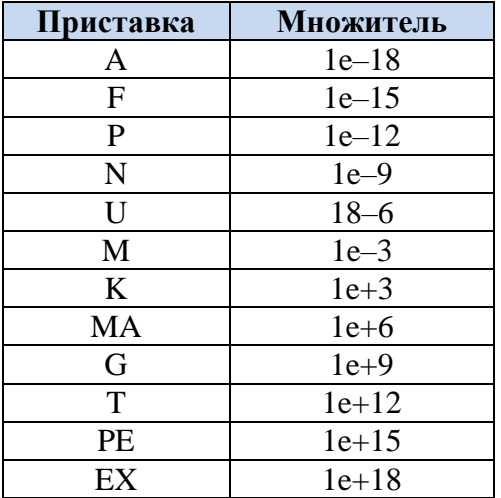

Имеются два исключения: когда используются единицы измерения HZ или OHM, тогда приставка M означает 1e+6 (Мега), а не 1e–3 (мили), то есть MHZ означает Мегагерц, то же что и MAHZ.

#### <span id="page-13-1"></span>**5.6.3. Дискретные параметры**

Дискретные параметры используются для программирования настроек, имеющих ограниченное количество значений (например, IMMediate, EXTernal или BUS). Они могут иметь краткую и полную форму, как ключевые слова команд. Можно использовать строчные и прописные буквы. Ответы на запросы всегда возвращаются в краткой форме с использованием букв верхнего регистра. В следующей команде требуется дискретный параметр для единиц измерения напряжения.

```
[SOURce[1|2]:]VOLTage:UNIT {VPP|VRMS|DBM}
```
## <span id="page-13-2"></span>**5.6.4. Булевы параметры**

Булевы параметры представляют единственное двоичное условие, которое может быть либо истиной, либо ложью. Для условия лжи прибор будет принимать значение "OFF" или "0". Для условия истины прибор будет принимать значение "ON" или "1". При запросе булева параметра прибор всегда будет возвращать "0" или "1". Для следующей команды требуется булев параметр:

DISPlay {OFF|0|ON|1}

## <span id="page-14-0"></span>5.6.5. Системы счисления

Стандарт SCPI допускает ввод числовых параметров в различных системах счисления. По умолчанию используется десятичная система счисления. Для использования других систем числовые параметры записываются как показано ниже:

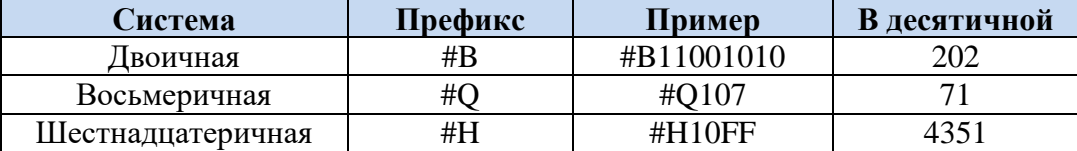

## <span id="page-14-1"></span>5.6.6. Параметры строк ASCII

Параметры строки могут фактически содержать любой набор символов ASCII. Строка может начинаться и заканчиваться соответствующими кавычками - одинарными или двойными. Чтобы использовать кавычки в строке в качестве разделителя, введите два символа кавычек подряд. В следующей команде используется параметр строки.

DISPlay: TEXT <строка в кавычках>

Например, в результате выполнения следующей команды отображается сообщение "WAITING..." на дисплее на передней панели прибора (кавычки не отображаются).

DISP:TEXT "WAITING..."

Это сообщение также можно отобразить, используя одинарные кавычки.

DISP:TEXT 'WAITING...'

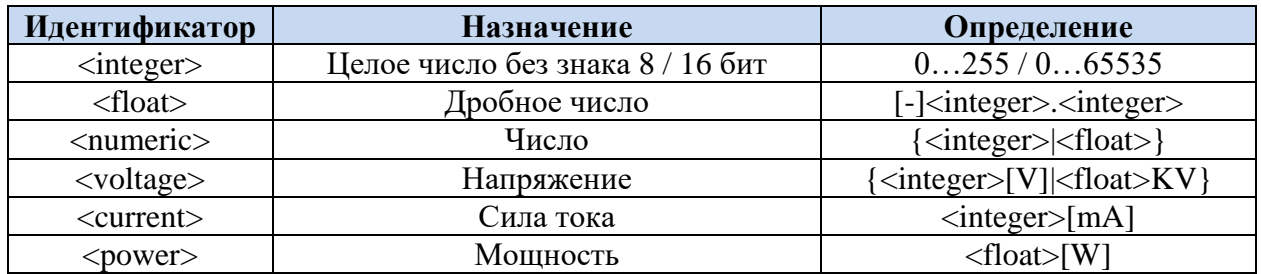

#### <span id="page-14-2"></span>5.6.7. Используемые идентификаторы

## <span id="page-14-3"></span>5.7. Использование сброса настроек прибора

Для выполнения сброса настроек прибора используется команда нижнего уровня IEEE-488 шины, которая возвращает прибор в активное состояние. Разные языки программирования и интерфейсные карты IEEE-488 обеспечивают возможность использования этой функции посредством собственных уникальных команд. Регистры состояний, последовательность ошибок и все состояния конфигурации остаются без изменений при получении команды сброса настроек прибора.

При сбросе настроек прибора выполняются следующие действия:

- Если выполняется измерение, оно прерывается.
- Прибор возвращается в состояние ожидания запуска.
- Выполняется очистка входного и выходного буфера прибора.
- Прибор готов принимать новую строку команды.  $\bullet$

Команда ABORt является рекомендованным методом сброса настроек прибора.

#### Набор команд SCPI 6.

## <span id="page-15-1"></span><span id="page-15-0"></span>6.1. Ограничения протокола SCPI в приборе

Существует ряд ограничений на команды протокола SCPI связанные с не полной его поддержкой в установках пробойных серии УПУ:

- поддерживаются не все обязательные команды;
- допустимы только следующие варианты единиц измерения: V, kV, mA;
- поддерживается только десятичный формат данных.

#### <span id="page-15-2"></span> $6.2.$ **Общие команды IEEE-488.2**

Стандарт IEEE-488.2 определяет набор общих команд, которые выполняют разные функции, такие как сброс, самодиагностика или операции состояний. Общие команды всегда начинаются со звездочки (\*), состоят из трех символов и могут включать один или несколько параметров. Ключевое слово команды отделяется от первого параметра с помощью пробела. Используйте точку с запятой (; ), чтобы разделить несколько команд, как показано ниже:

```
*RST; *CLS; *ESE 32; *OPC?
```
## <span id="page-15-3"></span> $6.2.1$  \*ESR?

 $***ESR**$ ?

Считывает значение регистра Standard Event Status Register (ESR). Только запрос. Ответ: <integer 8 bit>

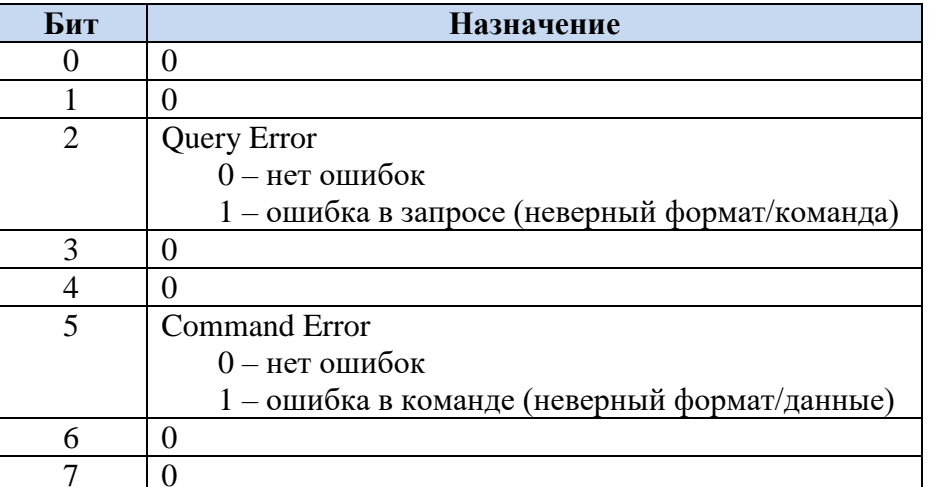

В случае, если введена неверная команда или запрос, то указатель командной строки (SCPI>) не отображается (если он включен).

## <span id="page-16-0"></span>6.2.2. \*ESE

```
*ESE?
*ESE <integer 8 bit>
```
Устанавливает или считывает значение Standard Event Status Enable Register - маска разрешения для регистра Standard Event Status Register (ESR).

Команда или запрос. Ответ: <integer 8 bit>

## <span id="page-16-1"></span> $6.2.3.$  \*IDN?

 $*$ IDN?

Считывает строку идентификации прибора.

Только запрос. Ответ: строка до 64 символов.

Формат ответа:

<производитель>, <модель>, HW <аппаратная версия>, FW <программная версия>, SN <серийный номер>

Например: ProfKIP, UPU-10M, HW v.5, FW v.5.3, SN A0123

## <span id="page-16-2"></span> $6.2.4.$  \*STB?

\*STB?

Считывает значение регистра Status Byte Register (SBR).

Только запрос. Ответ: <integer 8 bit>

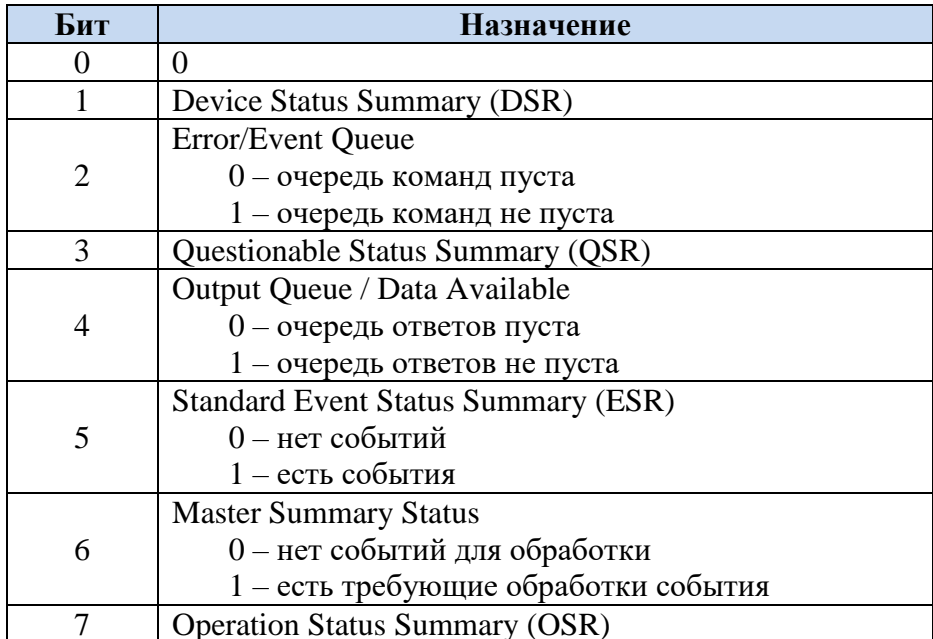

Примечание: бит 6 устанавливается в 1 если любой другой бит равен 1.

## <span id="page-17-0"></span>**6.2.5. \*SRE**

```
*SRE?
*SRE <integer 8 bit>
```
Устанавливает или считывает значение Service Request Enable Register – маска разрешения для регистра Status Byte Register (SBR).

Команда или запрос. Ответ: <integer 8 bit>

## <span id="page-17-1"></span>**6.2.6. \*CLS**

\*CLS

Очищает следующие регистры:

- Standard Event Status Register (ESR)
- Status Byte Register (SBR)
- Questionable Status Registers (QSR)
- Operation Status Register (OSR)
- Error Queue

## <span id="page-18-0"></span>**6.3. Подсистема STATus**

Данная подсистема позволяет отслеживать состояние прибора при помощи опроса регистров: Device Status Register (DSR), Questionable Status Summary (QSR), Operation Status Register (OSR).

## <span id="page-18-1"></span>**6.3.1. STATus:DEVice**

STATus:DEVice?

Возвращает состояние регистра Device Status Register (DSR) – текущее состояние прибора.

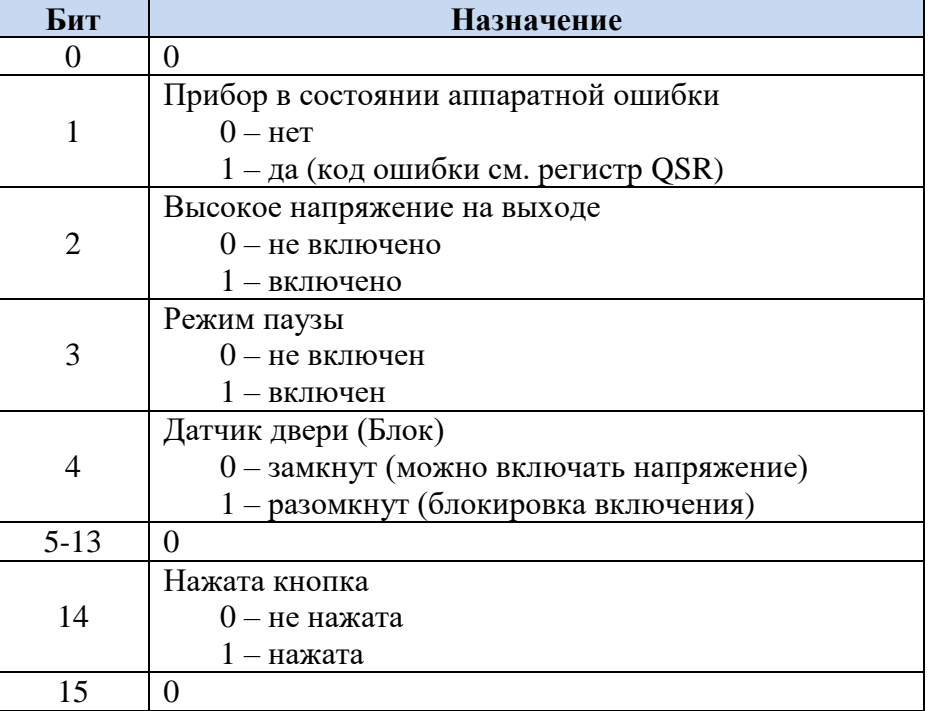

Только запрос. Ответ: <integer 16 bit>

## <span id="page-18-2"></span>**6.3.2. STATus:QUEStionable**

STATus:QUEStionable?

Возвращает состояние регистра Questionable Status Register (QSR) – регистр ошибок некоторых процессов в приборе.

Только запрос. Ответ: <integer 16 bit>

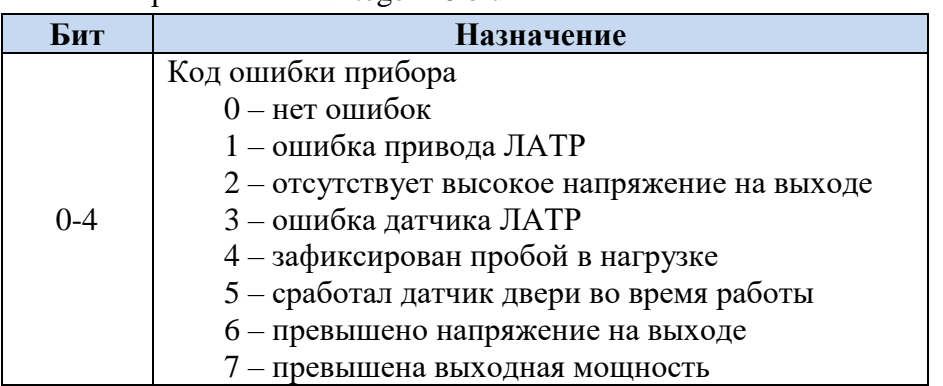

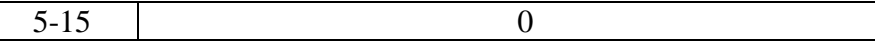

Ошибки 1-3 являются аппаратными ошибками прибора и не могут быть сброшены. Необходимо обслуживание прибора.

## <span id="page-19-0"></span>6.3.3. STATus:OPERation

STATus: OPERation?

Возвращает состояние регистра Operation Status Register (OSR) - регистр информации о произошедших событиях во время работы.

Только запрос. Ответ: <integer 16 bit>

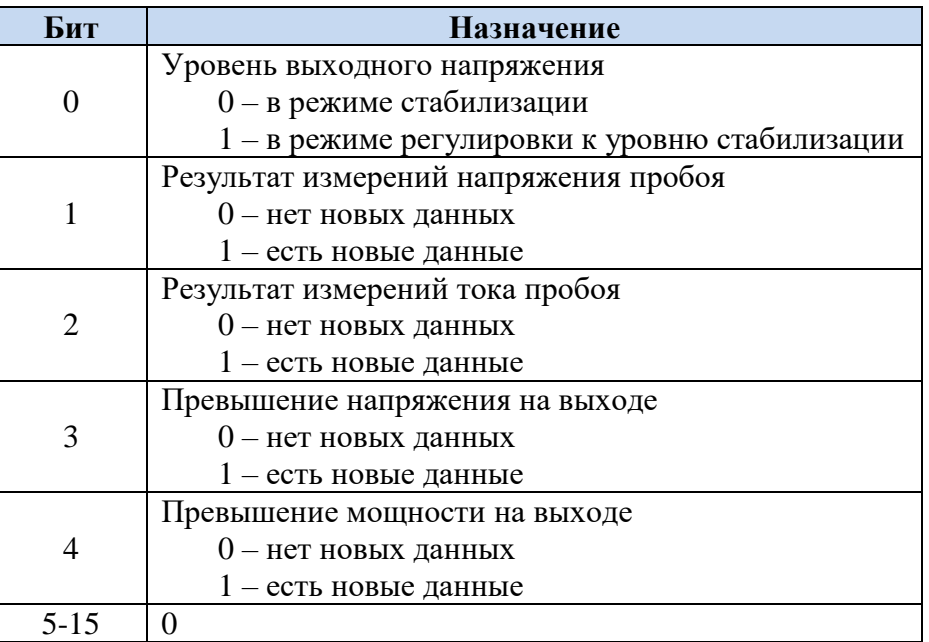

При возникновении пробоя, превышения выходного напряжения или мощности данные в соответствующих регистрах подсистемы BRAKEdown обновляются и в регистре OSR выставляются соответствующие биты.

## <span id="page-20-0"></span>**6.4. Подсистема BRAKEdown**

В данной подсистеме содержится последняя информация о результатах измерения параметров пробоя в нагрузке. Пробоем считается событие превышения заданного в настройках предельного значения тока нагрузки, устанавливаемого командой

SETtings:{AC|DC}CURrent

Так же в данной подсистеме содержится информация о превышении выходных параметров (напряжение, мощность).

В регистрах хранится информация только о последнем пробое и превышениях. Для очистки всех регистров подсистемы используйте команду

BRAKEdown:CLR

## <span id="page-20-1"></span>**6.4.1. BRAKEdown:VOLTage**

BRAKEdown:VOLTage?

Считывает значение напряжения возникновения пробоя в нагрузке. При считывании сбрасывается соответствующий бит в регистре OSR.

## <span id="page-20-2"></span>**6.4.2. BRAKEdown:CURrent**

BRAKEdown:CURrent?

Считывает значение тока пробоя. При считывании сбрасывается соответствующий бит в регистре OSR.

### <span id="page-20-3"></span>**6.4.3. BRAKEdown:TIME**

BRAKEdown:TIME?

Считывает значение интервала времени (часы, минуты, секунды), прошедшего с момента включения высокого выходного напряжения до момента возникновения пробоя.

### <span id="page-20-4"></span>**6.4.4. BRAKEdown:OVERVoltage**

BRAKEdown:OVERVoltage?

Считывает значение превышения напряжения на выходе прибора. При считывании сбрасывается соответствующий бит в регистре OSR.

## <span id="page-20-5"></span>**6.4.5. BRAKEdown:OVERPower**

BRAKEdown:OVERPower?

Считывает значение превышения мощности на выходе прибора. При считывании сбрасывается соответствующий бит в регистре OSR.

## <span id="page-21-0"></span>**6.4.6. BRAKEdown:CLR**

BRAKEdown:CLR

Очищает все регистры подсистемы BRAKEdown, сбрасывает биты 1-4 регистра OSR.

## <span id="page-22-0"></span>**6.5. Подсистема SETtings**

Данная подсистема позволяет менять режимы работы прибора и настройки, устанавливающие ограничения на параметры выходных сигналов прибора. Все настройки данной группы дублируют настройки в меню прибора и сохраняются при выключении прибора.

При включенном выходном высоком напряжении (или паузе) возможно использование только команд считывания настроек данной подсистемы. При получении команды на изменение настроек данной подсистемы во время включенного выходного напряжении, такая команда будет считаться ошибочной и не будет исполнена.

## <span id="page-22-1"></span>**6.5.1. SETtings:MODE**

```
SETtings:MODE {AC|DC}
SETtings:MODE?
```
Устанавливает/считывает текущий род тока – переменный или постоянный. При считывании возвращает "AC" или "DC".

## <span id="page-22-2"></span>**6.5.2. SETtings:{AC|DC}VOLTage**

```
SETtings:{AC|DC}VOLTage {<voltage>|MINimum|MAXimum}
SETtings:{AC|DC}VOLTage? [MINimum|MAXimum]
```
Устанавливает/считывает значение предельного напряжения переменного или постоянного тока на выходе прибора. Единицы измерения по-умолчанию принимаются как V. При установке значение будет округлено до меньшего уровня с шагом 1V или 100V (в зависимости от модели прибора).

SET:ACVOLT 3.4KV

## <span id="page-22-3"></span>**6.5.3. SETtings:{AC|DC}CURrent**

```
SETtings:{AC|DC}CURrent {<current>|MINimum|MAXimum}
SETtings:{AC|DC}CURrent? [MINimum|MAXimum]
```
Устанавливает/считывает значение предельного переменного или постоянного тока в нагрузку. Единицы измерения принимаются как mA. При установке значение будет округлено до меньшего уровня с шагом 1mA.

## <span id="page-22-4"></span>**6.5.4. SETtings:SPEED**

```
SETtings:SPEED <numeric>
SETtings:SPEED? [STR]
```
Устанавливает/считывает текущую скорость нарастания выходного сигнала.

Значение <numeric> должно быть в диапазоне от 0 до 4.

При указании в запросе параметра STR, будет возвращена текстовая строка с выбранной скоростью нарастания. Например, "2.0KV/S".

#### <span id="page-23-0"></span>**6.5.5. SETtings:TIME**

```
SETtings:TIME <numeric hours>, <numeric minutes>
SETtings:TIME?
```
Устанавливает/считывает значение интервала времени выдержки высокого напряжения. Максимальное значение 23ч 59м.

## <span id="page-23-1"></span>**6.5.6. SETtings:AUTOStop**

```
SETtings:AUTOStop {OFF|0|ON|1}
SETtings:AUTOStop?
```
Устанавливает/считывает настройку автоотключения выходного напряжения по истечении установленного времени выдержки. При считывании возвращает 0 или 1.

## <span id="page-23-2"></span>**6.5.7. SETtings:SCONTrole**

```
SETtings:SCONTrole {AUTO|MANual}
SETtings:SCONTrole?
```
Устанавливает/считывает настройку режима управления, выставляемого при запуске прибора. При считывании возвращает "AUTO" или "MAN". При изменении данной настройки так же меняется и текущий режим управления, который задается командой:

```
[OPERation:]OUTPut:CONTrole
```
## <span id="page-23-3"></span>**6.5.8. SETtings:BEEP**

```
SETtings:BEEP {OFF|0|ON|1}
SETtings:BEEP?
```
Устанавливает/считывает настройку включения звукового сигнала о наличии напряжения на выходе прибора. При считывании возвращает 0 или 1.

## <span id="page-23-4"></span>**6.5.9. SETtings:PROMPT**

```
SETtings:PROMPT {OFF|0|ON|1}
SETtings:PROMPT?
```
Устанавливает/считывает настройку отображения указателя командной строки SCPI: SCPI>

При считывании возвращает 0 или 1.

## <span id="page-24-0"></span>**6.6. Подсистема MEASurement**

Данная подсистема позволяет считывать результаты измерения прибора.

Обновление результатов измерений в приборе производится с частотой 2 раза в секунду.

## <span id="page-24-1"></span>**6.6.1. [MEASurement:]READ:VOLTage**

[MEASurement:]READ:VOLTage? {[OUT]|AVG|AMP|PEAK}

Считывает результат измерения параметров выходного напряжения переменного или постоянного тока.

OUT – выходное напряжение (действующее значение для переменного тока и среднее значение для постоянного);

AVG – среднее значение выходного напряжения;

AMP – амплитуда выходного напряжения;

PEAK – пиковое (максимальное) значение выходного напряжения.

## <span id="page-24-2"></span>**6.6.2. [MEASurement:]READ:CURrent**

[MEASurement:]READ:CURrent?

Считывает результат измерения силы выходного переменного или постоянного тока (действующее значение для переменного тока и среднее значение для постоянного).

### <span id="page-24-3"></span>**6.6.3. [MEASurement:]READ:POWer**

```
[MEASurement:]READ:POWer?
```
Считывает результат измерения выходной мощности прибора (мощность в нагрузку).

## <span id="page-24-4"></span>**6.6.4. [MEASurement:]READ:TIME**

[MEASurement:]READ:TIME?

Считывает время (часы, минуты, секунды), прошедшее с момента включения высокого напряжения.

## <span id="page-25-0"></span>**6.7. Подсистема OPERation**

Данная подсистема позволяет управлять работой прибора: включать/выключать выходное напряжение и устанавливать его значение. Узнать о состоянии выхода можно при помощи команды STATus:DEVice.

## <span id="page-25-1"></span>**6.7.1. [OPERation:]OUTPut:CONTrole**

```
[OPERation:]OUTPut:CONTrole [AUTO|MANual]
[OPERation:]OUTPut:CONTrole?
```
Устанавливает/считывает настройку режима при запуске прибора. При считывании возвращает "AUTO" или "MAN".

### <span id="page-25-2"></span>**6.7.2. [OPERation:]OUTPut:ENable**

#### [OPERation:]OUTPut:ENable {OFF|0|ON|1}

Включает/выключает выходное высокое напряжение. В случае, если включена пауза, то отключает ее.

Если установлен ручной режим, то выставляется напряжение стабилизации равное нулю. Если автоматический режим управления, то выставляется напряжение стабилизации равное предельному напряжению для данного рода тока, которое задается командой:

```
SETtings:{AC|DC}VOLTage
```
## <span id="page-25-3"></span>**6.7.3. [OPERation:][OUTPut:]STOP**

[OPERation:][OUTPut:]STOP

Выключает выходное высокое напряжение. Аналогична команде:

[OPERation:]OUTPut:ENable OFF

#### <span id="page-25-4"></span>**6.7.4. [OPERation:]OUTPut:PAUSE**

[OPERation:]OUTPut:PAUSE {OFF|0|ON|1}

Включает/выключает режим паузы – временно отключается выходное высокое напряжение, позиция ЛАТР не меняется. Режим паузы можно активировать только если выходное напряжение находится в режим стабилизации (проверить можно командой STATus:DEVice). При подаче команды включения паузы при не стабилизированном выходном напряжении произойдёт установка напряжения стабилизации на уровне текущего выходного напряжения (соответственно прибор перейдет в режим стабилизации).

## <span id="page-26-0"></span>**6.7.5. [OPERation:]OUTPut:REGulate**

```
[OPERation:]OUTPut:REGulate <voltage>
[OPERation:]OUTPut:REGulate?
```
Устанавливает/считывает значение выходного напряжения стабилизации. Можно установить в диапазоне от нуля до предельного напряжения для данного рода тока, которое задается командой:

## SETtings:{AC|DC}VOLTage

Устанавливаемое значение округляется до 1 В или 10 В в зависимости от модельи прибора.